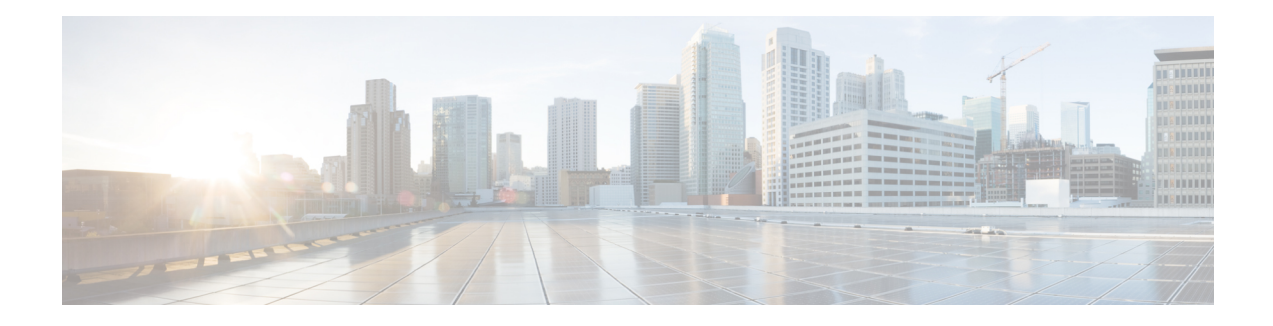

# **CTI CSTA Protocol Suite**

This chapter describes how to configure the Computer Telephony Integration (CTI) Computer Supported Telecommunications Applications(CSTA) protocolsuite in Cisco Unified Communications Manager Express (Cisco Unified CME) 8.0 and later versions to allow computer-based CSTA client applications, such as a Microsoft Office Communicator (MOC) client or an application developed using the Cisco Unified Communications Express (UC Express) Services Interface SDK, to monitor and control the Cisco Unified CME system and enable programmatic control of SCCP telephony devices registered in Cisco Unified CME.

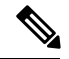

To configure support for interoperability between Cisco Unified CME and Cisco Customer Response Solutions (CRS) with Cisco Unified Contact Center Express (Cisco Unified CCX), see Configure [Interoperability](cmeadm_chapter50.pdf#nameddest=unique_1464) with Cisco [Unified](cmeadm_chapter50.pdf#nameddest=unique_1464) CCX. **Note**

- [Information](#page-0-0) About CTI CSTA Protocol Suite, on page 1
- [Configure](#page-2-0) CTI CSTA Protocol Suite, on page 3
- [Configuration](#page-13-0) Examples for CTI CSTA Protocol Suite, on page 14
- Feature [Information](#page-18-0) for CTI CSTA Protocol Suite, on page 19

# <span id="page-0-0"></span>**Information About CTI CSTA Protocol Suite**

### **CTI CSTA in Cisco Unified CME**

The CTI CSTA Protocol Suite in Cisco Unified CME 8.0 and later versions provides third-party call-control capabilities for computer-based CSTA client applications, such as a Microsoft Office Communicator (MOC) client through Microsoft Office Communications Server (OCS) and applications created using the Cisco Unified CME CTI SDK, and enables click-to-dial from the application.

The CTI CSTA Protocol Suite in Cisco Unified CME 8.8 and later versions enables the dial-via-office functionality from the application.

#### **CSTA Client Application Deployment**

Typically, a computer-based application uses CSTA to control its associated PBX phone via a SIP CSTA gateway. The gateway terminates SIP messages and converts ECMA-323 messages to and from the PBX-specific protocol.

In Cisco Unified CME 8.0 and later versions, a computer-based CSTA client application interacts directly with Cisco Unified CME via the CTI interface in Cisco Unified CME to control and monitor IP phones registered in Cisco Unified CME. Cisco Unified CME replaces the CSTA gateway and the PBX in the typical application-to-PBX deployment to terminate SIP messages from the client application and convert CSTA XML into the line-side protocol that controls the phone.

### **CTI Session**

If required, a CSTA client application creates a session by establishing a SIP dialog with the CTI interface in Cisco Unified CME 8.0 and later versions. The logical name of the phone user is described in the SIP "From" header while the PBX phone line is described in the SIP "To" header. The user and line configurations are created in the application.

The SIP INVITE body includes a System Status service request. A SIP "OK" response that includes a System Status response is sent from Cisco Unified CME. The application continues only if it receives the expected response.

After receiving the expected response, the client application begins the capabilities exchange by sending a SIP message requesting a list of supported CSTA services and events from Cisco Unified CME. Cisco Unified CME sends a response with an encapsulated CSTA features response that is a list of supported services and events. For information, see [Supported](#page-1-0) Services and Events, on page 2.

The CSTA client application must start a CSTA monitor before it can observe changes to calls and features by CSTA events. To start the Call Monitor Module (CMM) in Cisco Unified CME, the application sends a SIP INFO message with an encapsulated service request. The CTI interface authorizes this request and sends back a SIP 200 OK response with an encapsulated ECMA-323 Monitor Start response. After this, Cisco Unified CME starts generating subsequent events in SIP INFO messages to the application.

During a CTI session, the CSTA client application sets a timer (default: 30 minutes) in the INVITE message and refreshes it via RE-INVITE message. Cisco Unified CME deletes a SIP dialog after the session expires.

### <span id="page-1-0"></span>**Supported Services and Events**

Table 1: [Supported](#page-2-1) CSTA Services and Events, on page 3 lists CSTA services and events that are supported by the CTI CSTA protocol Suite in Cisco Unified CME 8.0 and later versions. Not all CSTA client applications can support all features. For more information, see the user documentation for your CSTA client application.

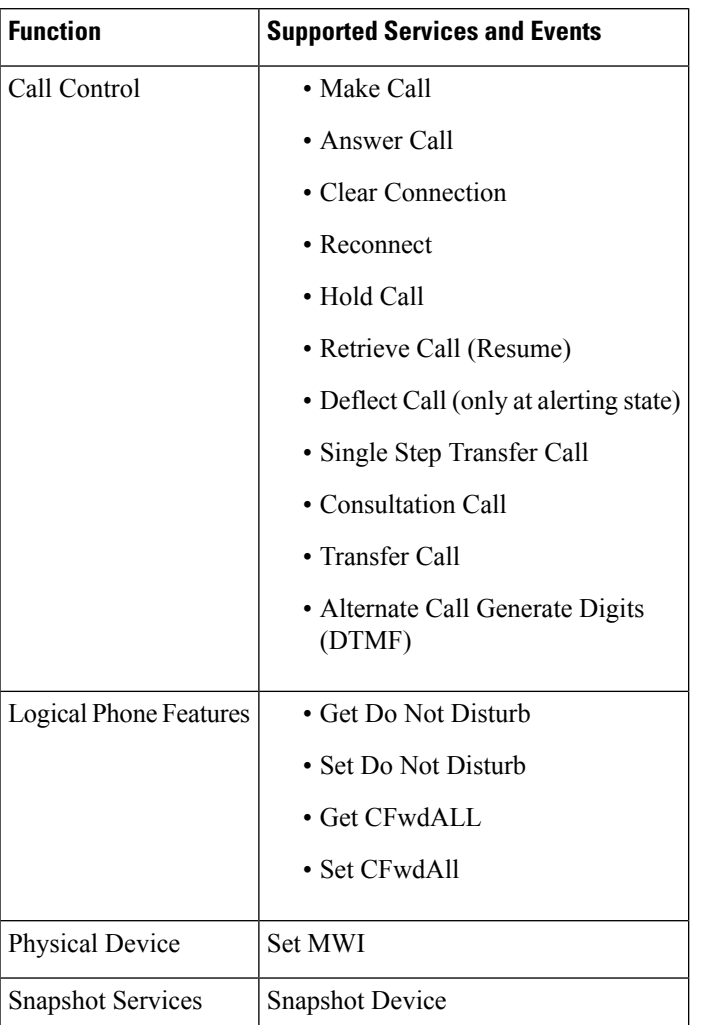

#### <span id="page-2-1"></span>**Table 1: Supported CSTA Services and Events**

For a complete list of the services and events supported by the CTI CSTA Protocol Suite, see *UCX-SI SDK Developer's Guide* at: <http://developer.cisco.com/web/ucxapi/docs>.

# <span id="page-2-0"></span>**Configure CTI CSTA Protocol Suite**

Table 2: Tasks to Configure [Interoperability](#page-3-0) Between a CSTA Client Application and Cisco Unified CME, on [page](#page-3-0) 4 contains a list of tasks required to enable a computer-based CSTA client application to control IPphonesin Cisco Unified CME, presented in the order in which the tasks are to be completed. This document contains information about performing tasks in the first 2 steps in this table and procedures for completing step 3.

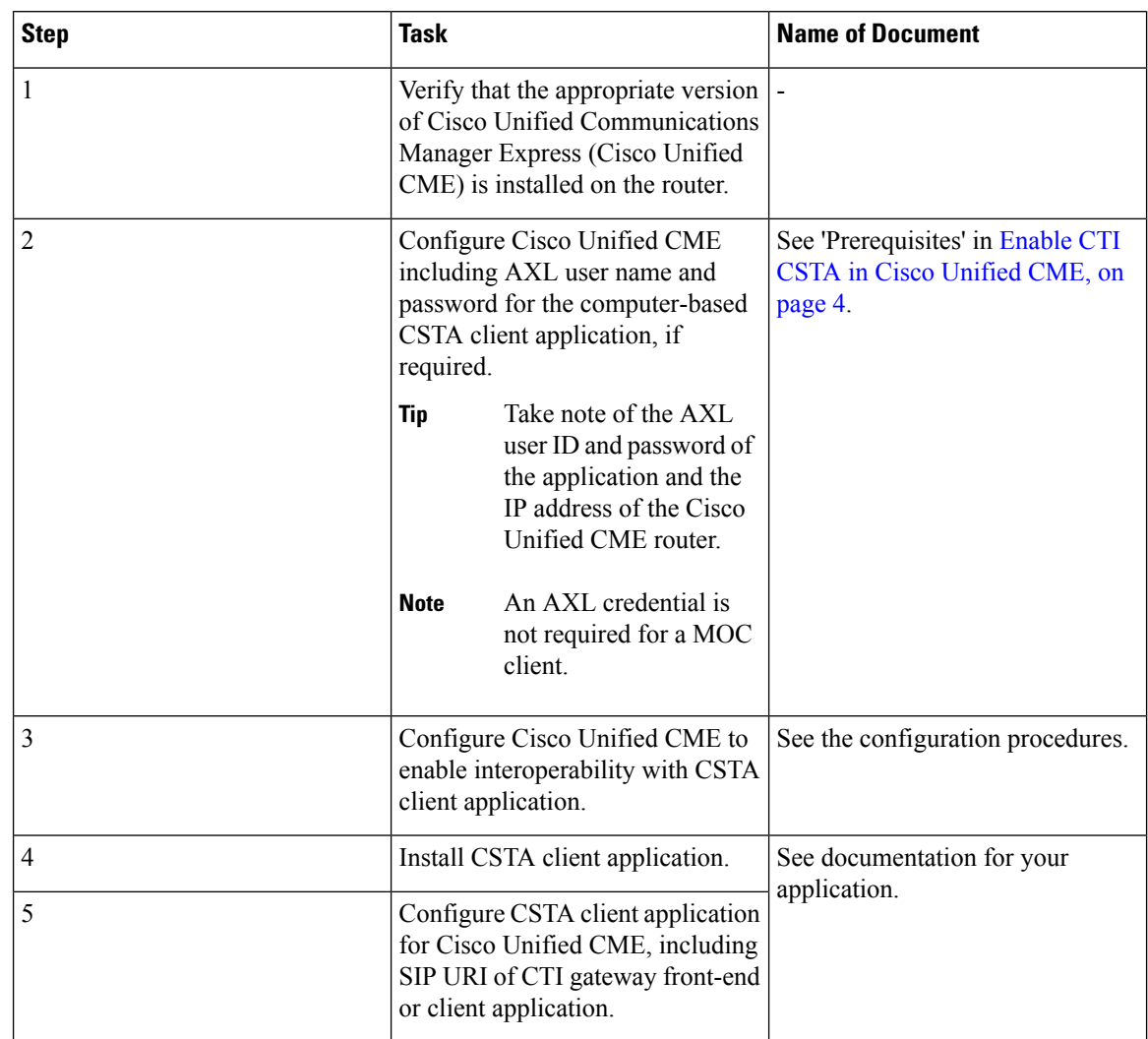

<span id="page-3-0"></span>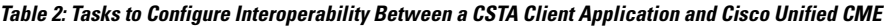

### <span id="page-3-1"></span>**Enable CTI CSTA in Cisco Unified CME**

To configure Cisco Unified CME to enable interoperability between Cisco Unified CME and a computer-based CSTA client application, perform the following steps.

**Note**

During the initial setup of the CSTA client application, you need the router IP address configured using the **ip source-address** command in telephony-service configuration mode. For some client applications, you may also need the AXL username and password configured using the **xml user** command in telephony-service configuration mode.

#### **Before you begin**

• Cisco Unified CME 8.0 or a later version must be installed and configured on the Cisco router.

• (Not required for a MOC client) XML API must be configured to create an AXL username for some CSTA client application access. To determine if an AXL username is required for your application, see your application documentation. For configuration information, see [Configure](cmeadm_chapter54.pdf#nameddest=unique_1466) the XML API.

#### **SUMMARY STEPS**

- **1. enable**
- **2. configure terminal**
- **3. voice service voip**
- **4. allow-connections sip-to-sip**
- **5. no supplementary-service sip moved-temporary**
- **6. no supplementary-service sip refer**
- **7. no cti shutdown**
- **8. callmonitor**
- **9. gcid**
- **10. cti csta mode basic**
- **11. cti message device-id suppress-conversion**
- **12. sip**
- **13. registrar server** [**expires**[**max** *sec*][**min***sec*]]
- **14. end**

#### **DETAILED STEPS**

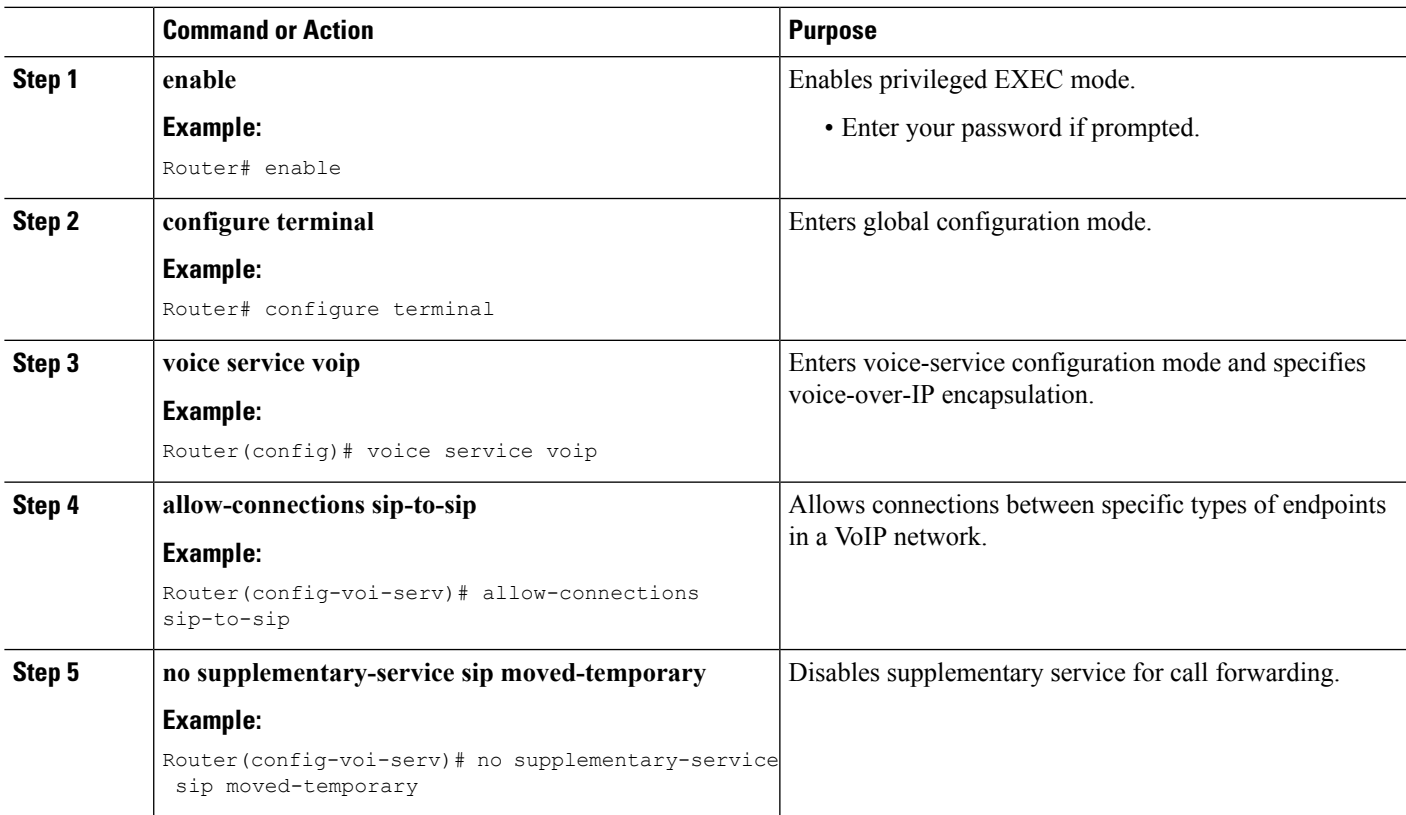

I

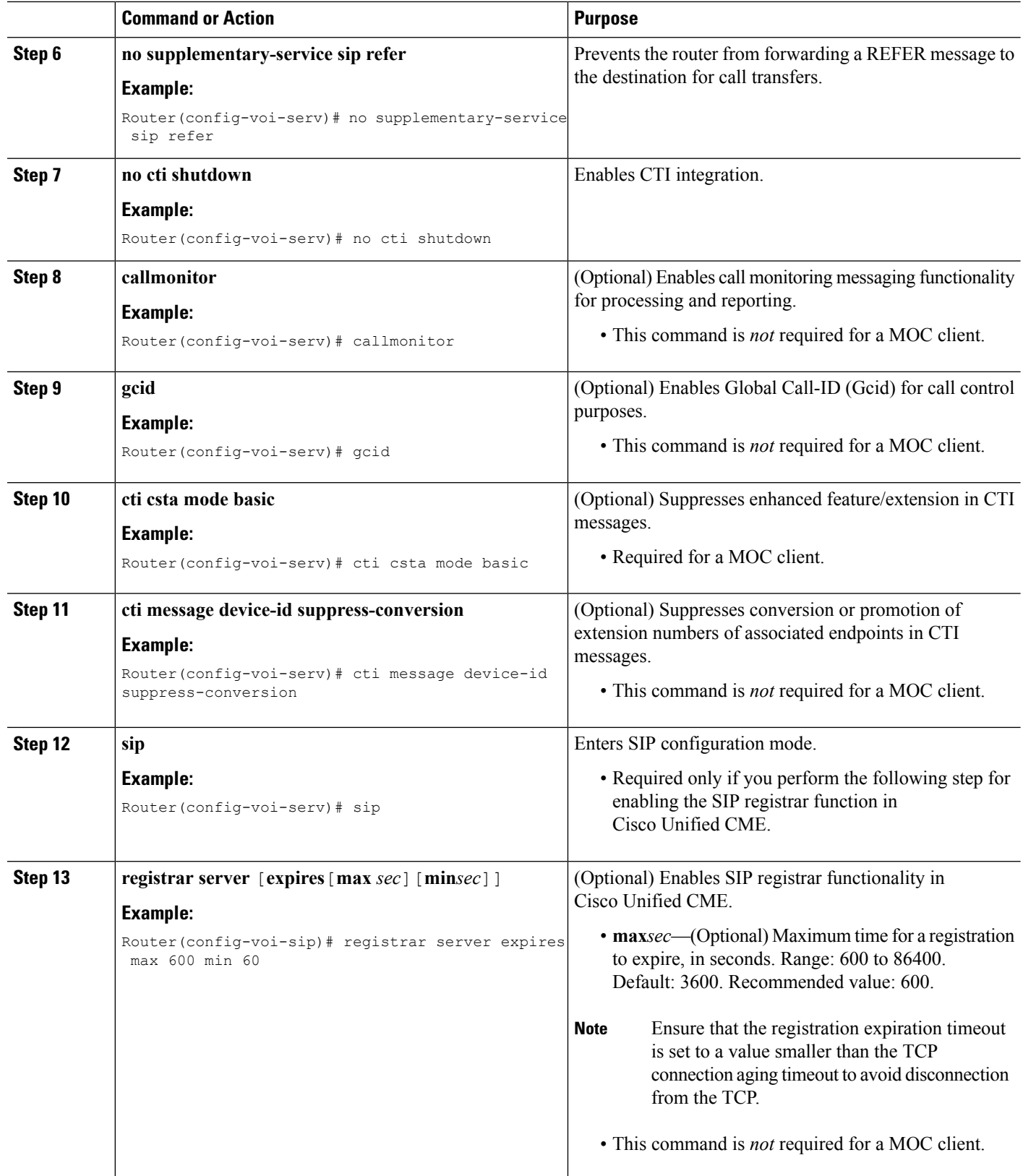

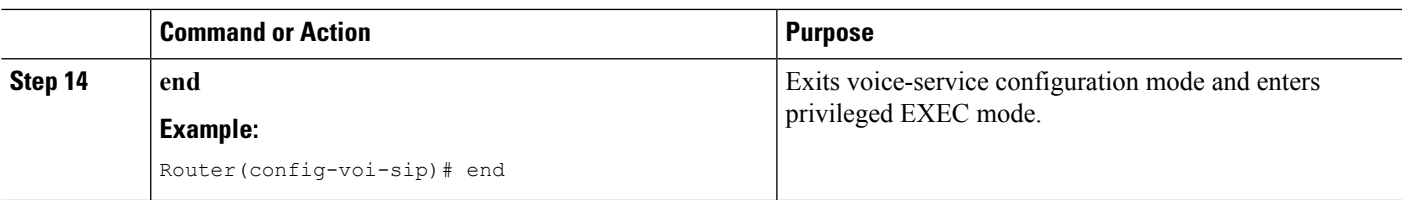

#### **Examples**

The following example shows the required configuration for supporting interaction with a MOC client:

```
voice service voip
 allow-connections sip to sip
 no supplementary-service sip moved-temporarily
no supplementary-service sip refer
no cti shutdown
 cti csta mode basic
!
!
!
```
#### **What to do next**

- If you are configuring a CSTA client application that requires a session server in Cisco Unified CME, go to Create a Session [Manager,](#page-6-0) on page 7.
- If you are configuring Cisco Unified CME to interact with a MOC client, go to [Configure](#page-8-0) a Number or Device for CTI CSTA [Operations,](#page-8-0) on page 9.

### <span id="page-6-0"></span>**Create a Session Manager**

To configure a session manager in Cisco Unified CME for a CSTA client application, perform the following steps.

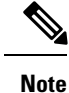

• This task is *not* required for a MOC client.

• A single Cisco Unified CME can support multiple session managers.

#### **SUMMARY STEPS**

- **1. enable**
- **2. configure terminal**
- **3. voice register global**
- **4. mode cme**
- **5. exit**
- **6. voice register session-server** *session-server-tag*
- **7. cti-aware**

 $\mathbf I$ 

- **8. register-id** *name*
- **9. keepalive** *seconds*
- **10. end**

#### **DETAILED STEPS**

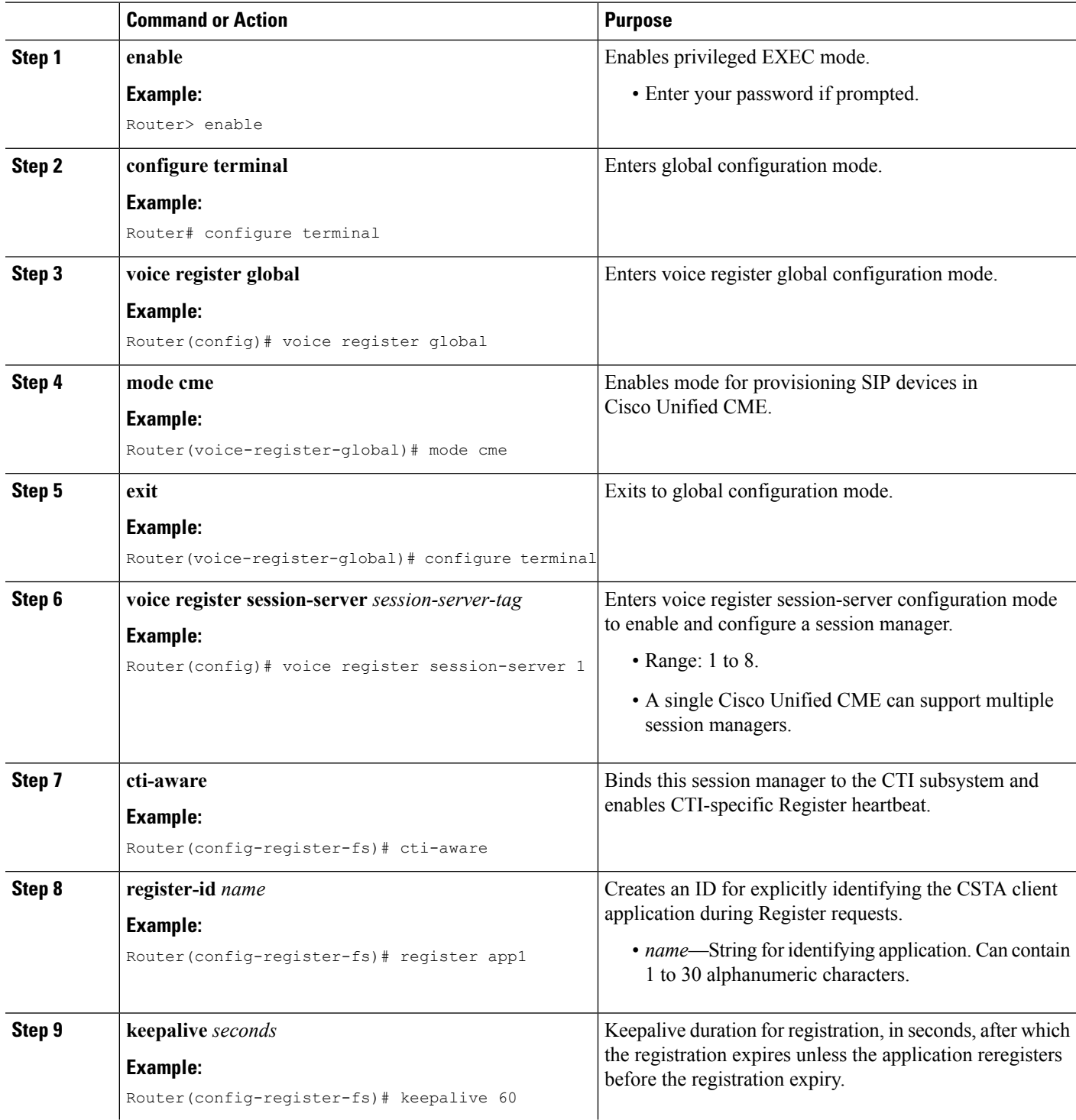

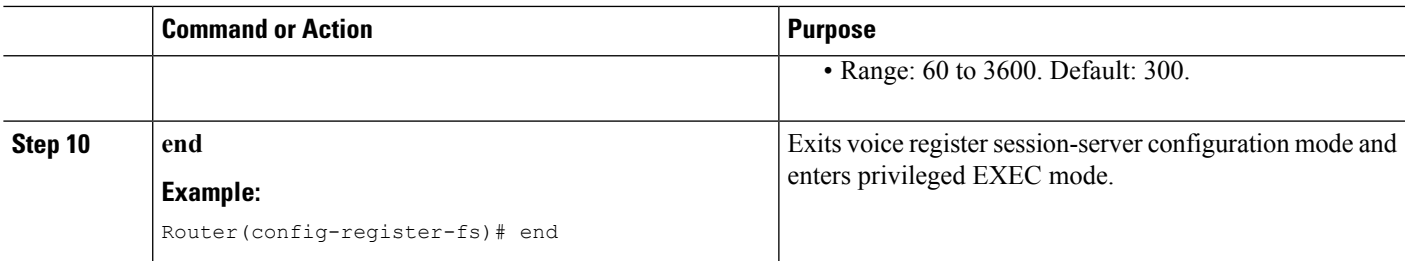

#### **Examples**

```
!
voice register global
mode cme
source-address 10.0.0.1 port 5060
!
!
voice register session-server 1
keepalive 60
register-id app1
cti-aware
!
```
## <span id="page-8-0"></span>**Configure a Number or Device for CTI CSTA Operations**

To configure a directory number or an IP phone for CTI CSTA operations, perform the following steps for each number or phone to be monitored and controlled by the CSTA client application.

I

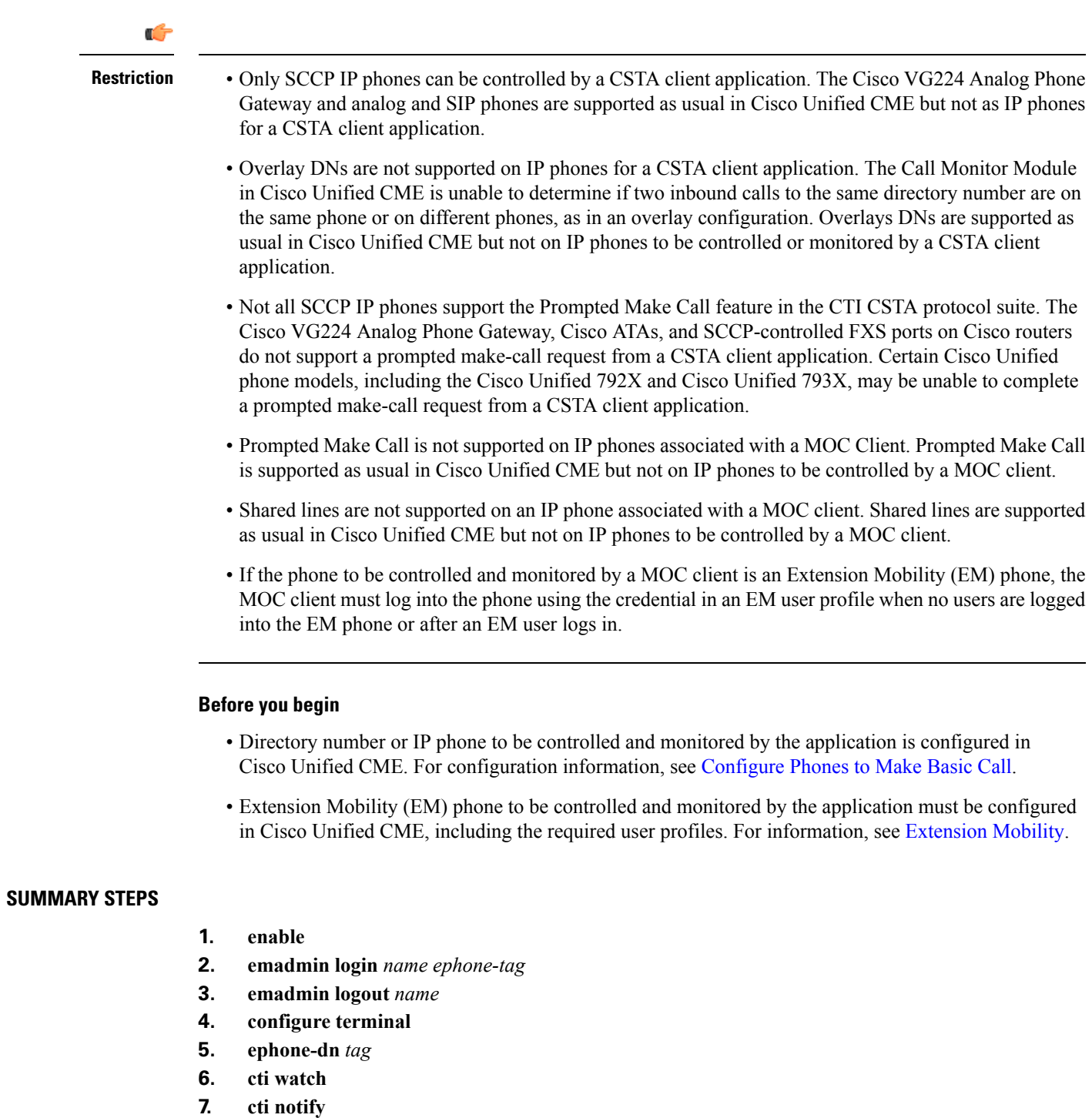

- **8. exit**
- **9. telephony-service**
- **10. em external**
- **11. url services** *url* **root**
- **12. end**

#### **DETAILED STEPS**

I

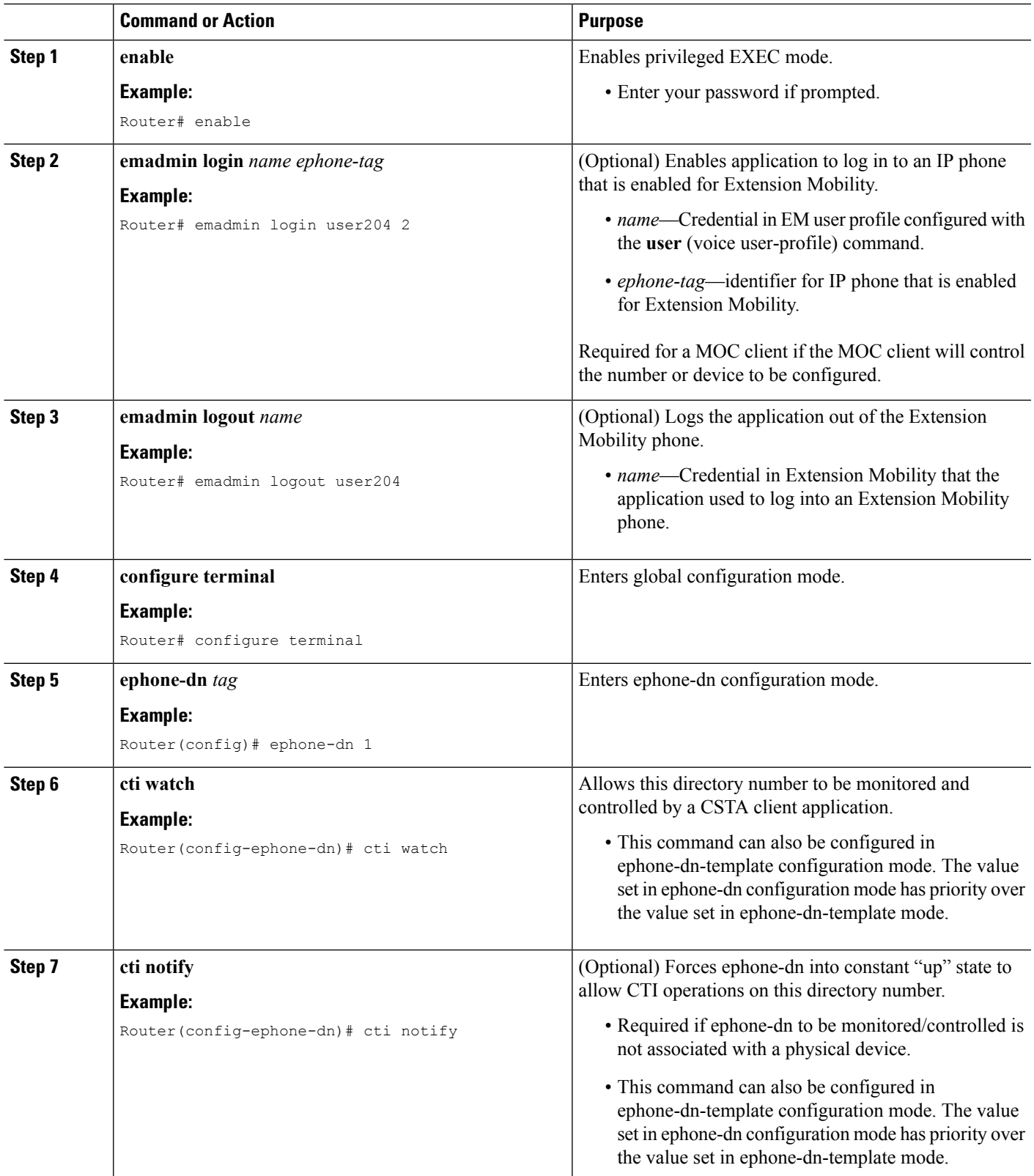

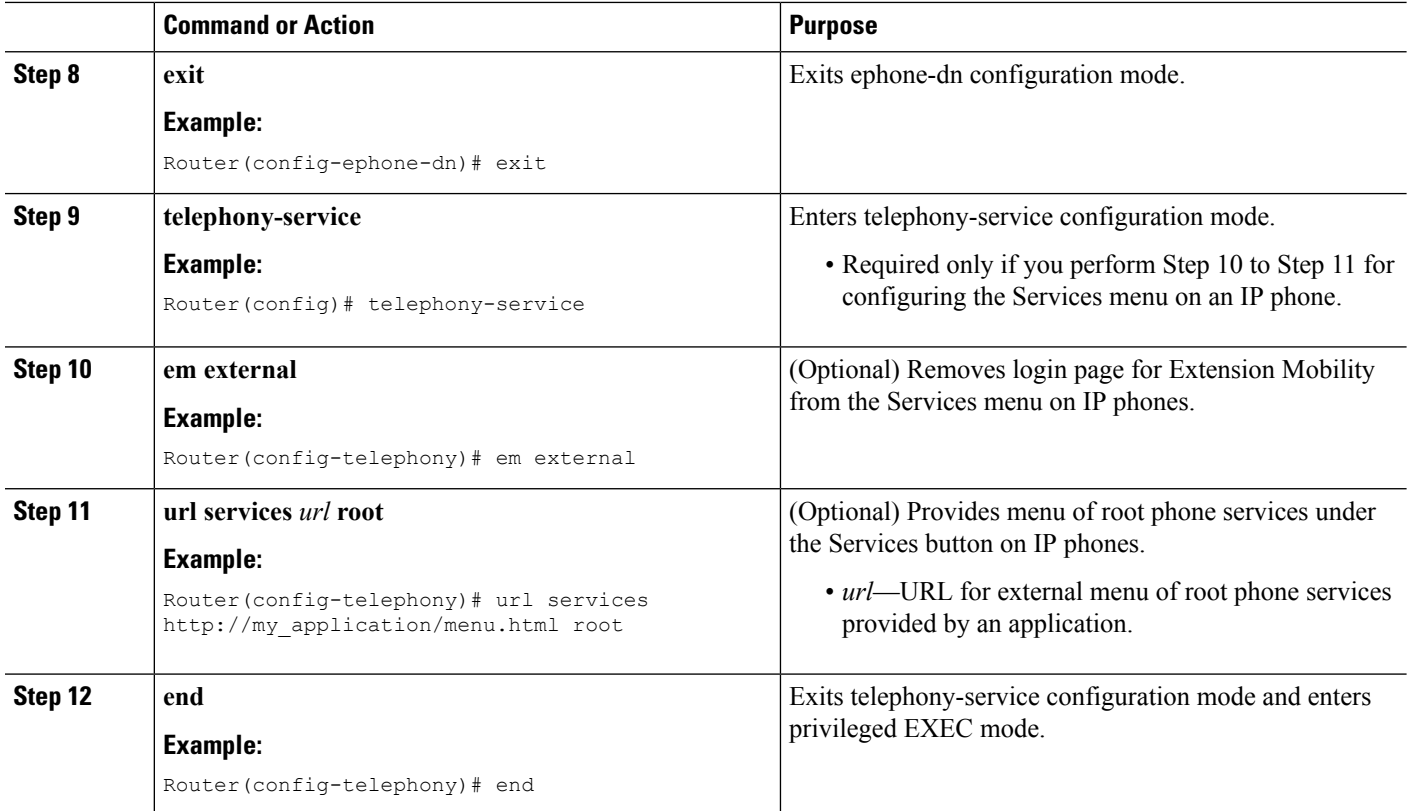

#### **Examples**

```
!
voice logout-profile 1
number 203 type normal
!
voice user-profile 1
user user204 password psswrd
number 204 type normal
!
.
.
.
ephone-dn 1
number 201
cti watch
!
!
ephone-dn 2
number 202
cti watch
!
!
ephone-dn 3
number 203
cti watch
!
!
ephone-dn 4
```

```
number 204
cti notify
cti watch
!
!
ephone 1
mac-address 001E.4A34.A35F
type 7961
button 1:1
!
!
!
ephone 2
mac-address 000F.8FC7.B681
type 7960
button 1:2
!
!
!
ephone 3
mac-address 0019.E7FF.1E30
type 7961
 logout-profile 1
```
## **Clear a Session Between a CSTA Client Application and Cisco Unified CME**

To gracefully tear down a CTI session between a CSTA client application and Cisco Unified CME, perform the following steps.

#### **Before you begin**

- Cisco Unified CME 8.0 or a later version.
- Determine the session ID using the **show cti session** command.

#### **SUMMARY STEPS**

- **1. enable**
- **2. clear cti session id** *session-tag*

#### **DETAILED STEPS**

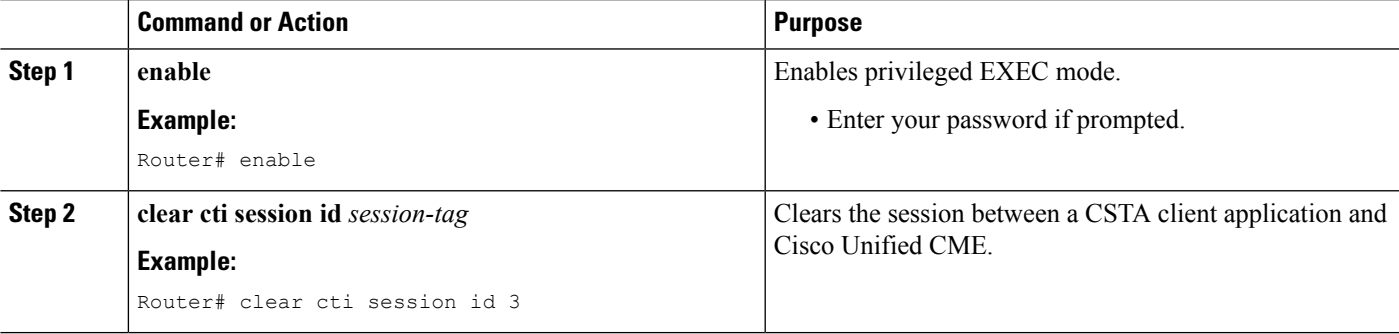

# <span id="page-13-0"></span>**Configuration Examples for CTI CSTA Protocol Suite**

## **Example for Configuring MOC Client**

```
!
version 12.4
service timestamps debug datetime msec
service timestamps log datetime msec
no service password-encryption
!
hostname sdatar-2811s
!
boot-start-marker
boot system flash c2800nm-ipvoice-mz.oct_20090510
boot-end-marker
!
logging message-counter syslog
!
no aaa new-model
!
ip source-route
!
!
ip cef
!
ip dhcp pool test
  network 10.0.0.0 255.255.255.0
   option 150 ip 10.0.0.1
   default-router 10.0.0.1
!
!
no ipv6 cef
multilink bundle-name authenticated
!
!
voice service voip
allow-connections sip to sip
no supplementary-service sip moved-temporarily
no supplementary-service sip refer
no cti shutdown
cti csta mode basic
!
!
!
!
voice logout-profile 1
number 203 type normal
!
voice user-profile 1
user user204 password psswrd
number 204 type normal
!
voice-card 0
!
!
!
archive
log config
 hidekeys
```
!

```
!
!
interface FastEthernet0/0
ip address 10.0.0.1 255.255.255.0
duplex auto
speed auto
!
interface Service-Engine0/0
no ip address
shutdown
!
interface FastEthernet0/1
ip address 1.5.41.5 255.255.0.0
duplex auto
speed auto
!
ip forward-protocol nd
ip route 0.0.0.0 0.0.0.0 10.1.43.254
ip route 223.255.254.254 255.255.255.255 1.5.0.1
!
!
ip http server
!
!
ixi transport http
response size 64
no shutdown
request outstanding 1
request timeout 60
!
ixi application cme
no shutdown
!
!
!
control-plane
!
!
!
voice-port 0/0/0
!
voice-port 0/0/1
!
voice-port 0/0/2
!
voice-port 0/0/3
!
!
mgcp fax t38 ecm
!
!
!
sip-ua
!
!
telephony-service
em logout 1:0
max-ephones 10
max-dn 100
ip source-address 10.0.0.1 port 2000
cnf-file location flash:
cnf-file perphone
max-conferences 8 gain -6
```

```
transfer-system full-consult
create cnf-files version-stamp Jan 01 2002 00:00:00
!
ephone-dn 1
number 201
cti watch
!
!
ephone-dn 2
number 202
cti watch
!
!
ephone-dn 3
number 203
cti watch
!
!
ephone-dn 4
number 204
cti notify
cti watch
!
!
ephone 1
mac-address 001E.4A34.A35F
type 7961
button 1:1
!
!
!
ephone 2
mac-address 000F.8FC7.B681
type 7960
button 1:2
!
!
!
ephone 3
mac-address 0019.E7FF.1E30
type 7961
logout-profile 1
```
## **ExampleforConfiguringCSTAClientApplicationRequiringaSessionManager**

```
!
version 12.4
service timestamps debug datetime msec
service timestamps log datetime msec
no service password-encryption
!
hostname sdatar-2811s
!
boot-start-marker
boot system flash c2800nm-ipvoice-mz.oct_20090510
boot-end-marker
!
logging message-counter syslog
!
no aaa new-model
!
ip source-route
```

```
!
!
ip cef
!
ip dhcp pool test
  network 10.0.0.0 255.255.255.0
  option 150 ip 10.0.0.1
  default-router 10.0.0.1
!
!
no ipv6 cef
multilink bundle-name authenticated
!
!
voice service voip
no cti shutdown
csta cti mode basic
sip
 registrar server expires max 120 min 60
!
voice register global
mode cme
source-address 10.0.0.1 port 5060
!
voice register session-server 1
keepalive 60
register-id apps
cti-aware
!
!
voice logout-profile 1
number 203 type normal
!
voice user-profile 1
user user204 password cisco
number 204 type normal
!
!
!
voice-card 0
!
!
!
archive
log config
 hidekeys
!
!
!
interface FastEthernet0/0
ip address 10.0.0.1 255.255.255.0
duplex auto
speed auto
!
interface Service-Engine0/0
no ip address
shutdown
!
interface FastEthernet0/1
ip address 1.5.41.5 255.255.0.0
duplex auto
speed auto
!
ip forward-protocol nd
```

```
ip route 0.0.0.0 0.0.0.0 10.1.43.254
ip route 223.255.254.254 255.255.255.255 1.5.0.1
!
!
ip http server
!
!
ixi transport http
response size 64
no shutdown
request outstanding 1
request timeout 60
!
ixi application cme
no shutdown
!
!
!
control-plane
!
!
!
voice-port 0/0/0
!
voice-port 0/0/1
!
voice-port 0/0/2
!
voice-port 0/0/3
!
!
mgcp fax t38 ecm
!
!
!
!
sip-ua
!
!
telephony-service
em logout 1:0
max-ephones 10
max-dn 100
ip source-address 10.0.0.1 port 2000
cnf-file location flash:
cnf-file perphone
max-conferences 8 gain -6
transfer-system full-consult
create cnf-files version-stamp Jan 01 2002 00:00:00
!
!
ephone-dn 1
number 201
cti watch
!
!
ephone-dn 2
number 202
cti watch
!
!
ephone-dn 3
number 203
cti watch
```

```
!
!
ephone-dn 4
number 204
cti notify
cti watch
!
!
ephone 1
mac-address 001E.4A34.A35F
 type 7961
button 1:1
!
!
!
ephone 2
mac-address 000F.8FC7.B681
type 7960
button 1:2
!
!
!
ephone 3
mac-address 0019.E7FF.1E30
type 7961
logout-profile 1
!
!
!
```
## <span id="page-18-0"></span>**Feature Information for CTI CSTA Protocol Suite**

The following table provides release information about the feature or features described in this module. This table lists only the software release that introduced support for a given feature in a given software release train. Unless noted otherwise, subsequent releases of that software release train also support that feature.

Use Cisco Feature Navigator to find information about platform support and Cisco software image support. To access Cisco Feature Navigator, go to [www.cisco.com/go/cfn.](http://www.cisco.com/go/cfn) An account on Cisco.com is not required.

| <b>Feature Name</b>                    | <b>Version</b> | <b>Cisco Unified CME   Feature Information</b>                                                                                             |
|----------------------------------------|----------------|----------------------------------------------------------------------------------------------------|
| CTI CSTA Protocol<br>Suite Enhancement | 8.8            | Enables the dial-via-office functionality from computer-based<br>CSTA client applications and adds support to CSTA services<br>and events. |

**Table 3: Feature Information for CTI CSTA Protocol Suite**

I

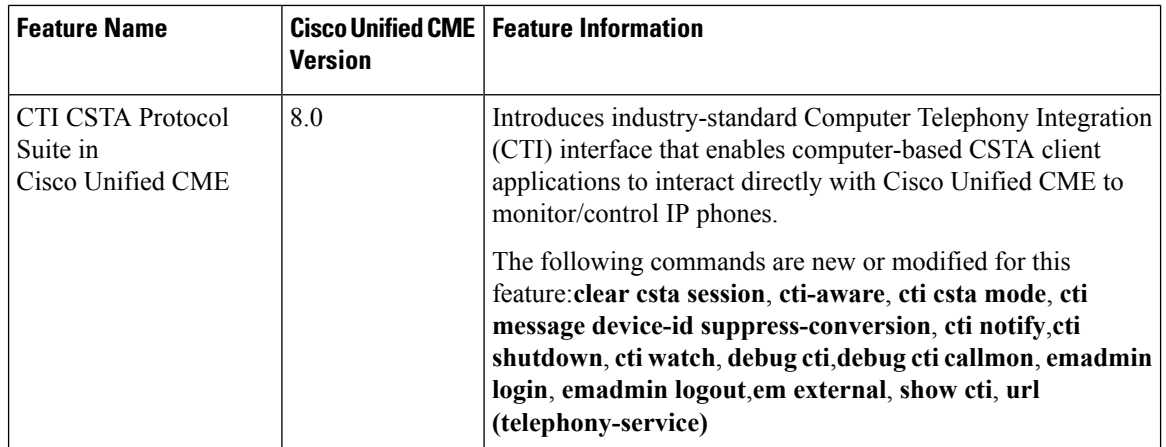

ı